# $\textbf{code}_analysisDocumentation$ *Release 0.1.5*

**Stefan Braun**

**Apr 24, 2021**

## **CONTENTS:**

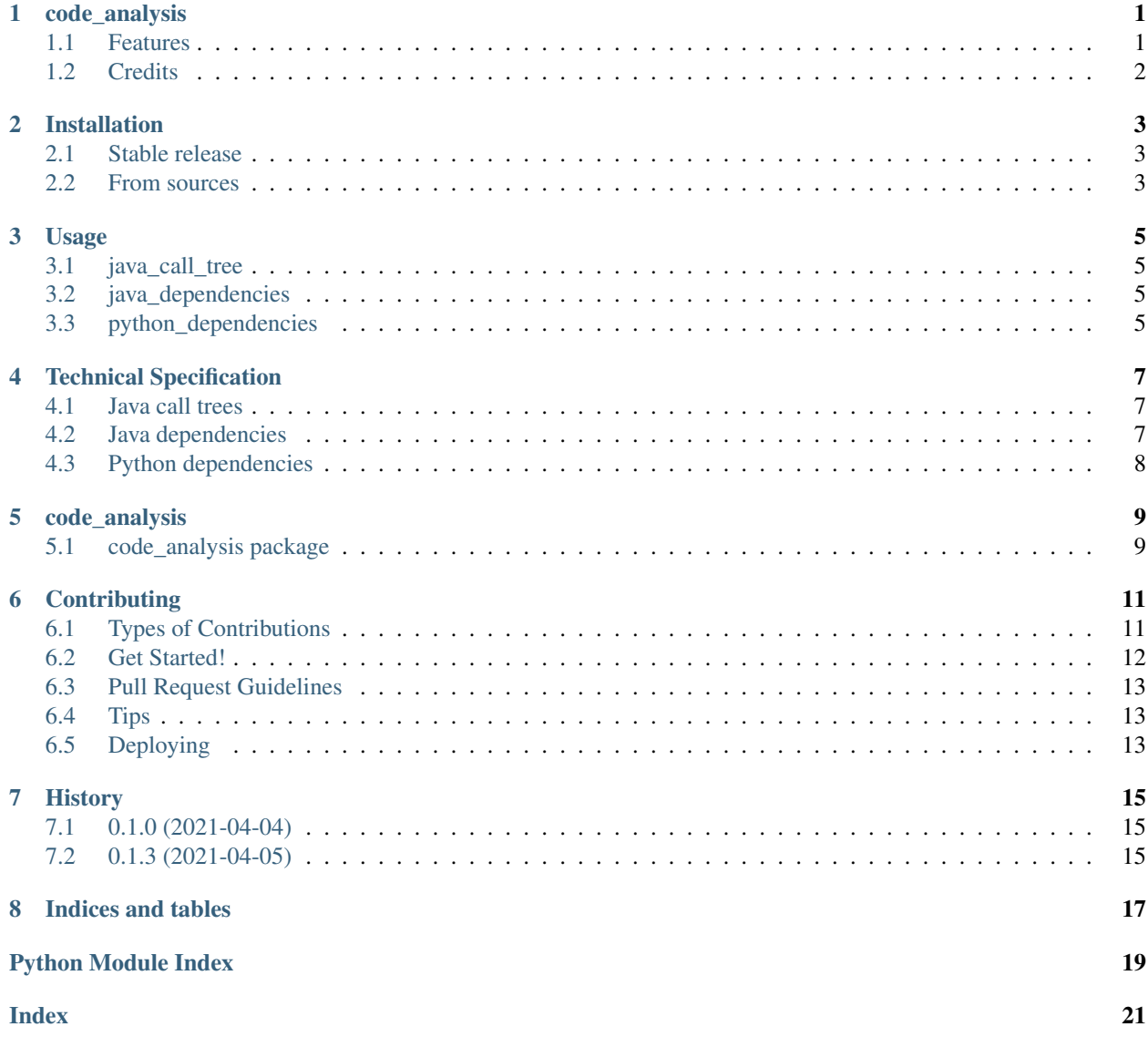

#### **ONE**

#### **CODE\_ANALYSIS**

<span id="page-4-0"></span>Analyze source code dependencies and call trees in Neo4j.

- Free software: MIT license
- Documentation: [https://code-analysis.readthedocs.io.](https://code-analysis.readthedocs.io)

#### <span id="page-4-1"></span>**1.1 Features**

This project provides generators for Cypher code for import into Neo4J from call tree and package dependencies. Some of these generators rely on external tools to provide their ingoing data.

Static calltrees of Java code can be created with java-callgraph, which can be found on GitHub: [https://github.com/](https://github.com/gousiosg/java-callgraph) [gousiosg/java-callgraph.](https://github.com/gousiosg/java-callgraph)

Dependencies of Java packages can be determined using JDepend, which can also be found on GitHub: [https://github.](https://github.com/clarkware/jdepend) [com/clarkware/jdepend.](https://github.com/clarkware/jdepend)

Python dependencies are determined using the compiler and AST (Abstract Syntax Tree) with a tool provided in this project.

#### **1.1.1 Generating Cypher for a Java call tree**

Create the call tree using java-callgraph and save it into a file, e.g., *java\_call\_tree\_input.txt*. Run:

java\_call\_tree java\_call\_tree\_input.txt > calltree-cypher.txt

*calltree-cypher.txt* contains two Cypher statements, one to insert all classes into a Neo4j database, and another to insert the call relations on method level. You can just copy each statement and paste it into the Neo4j browser.

The database schema looks like this::

```
(:Class)-[:uses]->(:Class)
(:Method)-[:calls]->(:Method)
```
#### **1.1.2 Generating Cypher code for Java dependencies**

Create dependencies using JDepend and save it in a file, e.g., *java\_depend.txt*.

Run following command::

java\_dependencies java\_depend.txt > java\_depend.cypher

Now you can copy the Cypher statements stored in *java\_depend.cypher* and paste it into the Neo4j browser.

The database schema looks like this::

(:Package)-[:depends\_on]->(:Package)

To check for cycles you may run the query::

```
MATCH (p:Package)-[r1:depends_on]->(q:Package)-[r2:depends_on]->(p:Package)
RETURN p, q, r1, r2
```
It helps to switch off the default setting, which shows all relations, in the browser settings.

#### **1.1.3 Generating Cypher code for Python dependencies**

Determination of dependencies and generation of Cypher code are done in one step in this case::

python\_dependencies <path to your package> > python-deps.cypher

The tool compiles the code and walks the AST looking for import statements. Then it generates Cypher code modelling the relationships between the packages.

The database schema looks like this::

```
(:Package)-[:contains]->(:Module)
(:Module)-[:uses]->(:Module)
```
## <span id="page-5-0"></span>**1.2 Credits**

This package was created with [Cookiecutter](https://github.com/audreyr/cookiecutter) and the [stbraun/cookiecutter-pypackage](https://github.com/stbraun/cookiecutter-pypackage.git) project template based on *audreyr/cookiecutter-pypackage*.

**TWO**

## **INSTALLATION**

### <span id="page-6-1"></span><span id="page-6-0"></span>**2.1 Stable release**

To install code\_analysis, run this command in your terminal:

**\$** pip install code\_analysis

This is the preferred method to install code\_analysis, as it will always install the most recent stable release.

If you don't have [pip](https://pip.pypa.io) installed, this [Python installation guide](http://docs.python-guide.org/en/latest/starting/installation/) can guide you through the process.

### <span id="page-6-2"></span>**2.2 From sources**

The sources for code\_analysis can be downloaded from the [Github repo.](https://github.com/stbraun/code_analysis)

You can either clone the public repository:

**\$** git clone git://github.com/stbraun/code\_analysis

Or download the [tarball:](https://github.com/stbraun/code_analysis/tarball/master)

**\$** curl -OL https://github.com/stbraun/code\_analysis/tarball/master

Once you have a copy of the source, you can install it with:

**\$** python setup.py install

#### **THREE**

#### **USAGE**

#### <span id="page-8-1"></span><span id="page-8-0"></span>**3.1 java\_call\_tree**

To generate Cypher code first generate a call tree with java-callgraph. Xou can download it from GitHub: [https:](https://github.com/gousiosg/java-callgraph) [//github.com/gousiosg/java-callgraph.](https://github.com/gousiosg/java-callgraph) Then feed the output of *java-callgraph* into *java\_call\_tree*::

java -jar javacg-0.1-SNAPSHOT-static.jar <your jar> <optional jars> > output.txt java\_call\_tree output.txt > calltree.cypher

Now you can paste the content of *calltree.cypher* into the Neo4j browser of your database.

## <span id="page-8-2"></span>**3.2 java\_dependencies**

First generate a dependency file with JDepend. You can download it from GitHub: [https://github.com/clarkware/](https://github.com/clarkware/jdepend) [jdepend.](https://github.com/clarkware/jdepend) Then feed the output into *java\_dependencies*::

```
java jdepend.xmlui.JDepend -file jdepend_output.txt <path to Java project>
java_dependencies jdepend_output.txt > dependency.cypher
```
Now paste the content of *dependency.cypher* into the Neo4j browser to import your dependencies. You can add as many Java projects as you need.

## <span id="page-8-3"></span>**3.3 python\_dependencies**

Just point *pyython\_dependencies* to the package you want to analyze::

python\_dependencies <some package> > dependencies.cypher

Now paste the content of *dependency.cypher* into the Neo4j browser to import your dependencies.

**FOUR**

## **TECHNICAL SPECIFICATION**

### <span id="page-10-1"></span><span id="page-10-0"></span>**4.1 Java call trees**

The tool for the generation of the raw call tree data, *java-callgraph*, writes its output as formatted text. The structure follows this schema::

```
C:<qualified class name> <qualified class name>
M:<qualified class name>:<method>(<params>) (x)<qualified class name>:<method>(
˓→<params>)
```
*java\_call\_tree* uses the first character to distinguish classes and methods. The second qualifier, denoted as *x*, is not used. Parameters are also cut off.

An example of the input format can be found in the *resources* folder of this project.

### <span id="page-10-2"></span>**4.2 Java dependencies**

*jdepend.xmlui.JDepend* writes XML. *java\_dependencies* uses only the subset related to dependencies. It looks like follows::

```
<JDepend>
    <Packages>
        \langlePackage name = "some name" >
            <DependsUpon>
                 <Package>qualified.package.name</Package>
                 ...
                 <Package>another.package</Package>
            </DependsUpon>
        </Package>
        ...
    </Packages>
</JDepend>
```
An example of the input format can be found in the *resources* folder of this project.

## <span id="page-11-0"></span>**4.3 Python dependencies**

Dependencies of Python packages are determined using the *ast* module of the Python standard library. Modules of the analyzed package are parsed into an AST (abstract syntax tree). Then the imports are extracted by walking the tree. In this case no intermediate file format is required, but the results of the tree walk are directly processed.

### **FIVE**

## **CODE\_ANALYSIS**

## <span id="page-12-3"></span><span id="page-12-1"></span><span id="page-12-0"></span>**5.1 code\_analysis package**

#### **5.1.1 Submodules**

- **5.1.2 code\_analysis.java\_call\_tree module**
- **5.1.3 code\_analysis.java\_dependencies module**
- **5.1.4 code\_analysis.python\_dependencies module**

#### <span id="page-12-2"></span>**5.1.5 Module contents**

Top-level package for code\_analysis.

## **CONTRIBUTING**

<span id="page-14-0"></span>Contributions are welcome, and they are greatly appreciated! Every little bit helps, and credit will always be given. You can contribute in many ways:

## <span id="page-14-1"></span>**6.1 Types of Contributions**

#### **6.1.1 Report Bugs**

Report bugs at [https://github.com/stbraun/code\\_analysis/issues.](https://github.com/stbraun/code_analysis/issues)

If you are reporting a bug, please include:

- Your operating system name and version.
- Any details about your local setup that might be helpful in troubleshooting.
- Detailed steps to reproduce the bug.

#### **6.1.2 Fix Bugs**

Look through the GitHub issues for bugs. Anything tagged with "bug" and "help wanted" is open to whoever wants to implement it.

#### **6.1.3 Implement Features**

Look through the GitHub issues for features. Anything tagged with "enhancement" and "help wanted" is open to whoever wants to implement it.

#### **6.1.4 Write Documentation**

code\_analysis could always use more documentation, whether as part of the official code\_analysis docs, in docstrings, or even on the web in blog posts, articles, and such.

#### **6.1.5 Submit Feedback**

The best way to send feedback is to file an issue at [https://github.com/stbraun/code\\_analysis/issues.](https://github.com/stbraun/code_analysis/issues)

If you are proposing a feature:

- Explain in detail how it would work.
- Keep the scope as narrow as possible, to make it easier to implement.
- Remember that this is a volunteer-driven project, and that contributions are welcome :)

## <span id="page-15-0"></span>**6.2 Get Started!**

Ready to contribute? Here's how to set up *code\_analysis* for local development.

- 1. Fork the *code\_analysis* repo on GitHub.
- 2. Clone your fork locally:

\$ git clone git@github.com:your\_name\_here/code\_analysis.git

3. Install your local copy into a virtualenv. Assuming you have virtualenvwrapper installed, this is how you set up your fork for local development:

```
$ cd code_analysis/
$ pipenv shell
$ pipenv install --dev
```
4. Create a branch for local development:

```
$ git checkout -b name-of-your-bugfix-or-feature
```
Now you can make your changes locally.

5. When you're done making changes, check that your changes pass flake8 and the tests, including testing other Python versions with nox:

```
$ flake8 code_analysis tests
$ make test or pytest
$ nox
```
6. Commit your changes and push your branch to GitHub:

```
$ git add .
$ git commit -m "Your detailed description of your changes."
$ git push origin name-of-your-bugfix-or-feature
```
7. Submit a pull request through the GitHub website.

## <span id="page-16-0"></span>**6.3 Pull Request Guidelines**

Before you submit a pull request, check that it meets these guidelines:

- 1. The pull request should include tests.
- 2. If the pull request adds functionality, the docs should be updated. Put your new functionality into a function with a docstring, and add the feature to the list in README.rst.
- 3. The pull request should work for Python 2.7, 3.4, 3.5 and 3.6, and for PyPy. Check [https://travis-ci.org/stbraun/](https://travis-ci.org/stbraun/code_analysis/pull_requests) [code\\_analysis/pull\\_requests](https://travis-ci.org/stbraun/code_analysis/pull_requests) and make sure that the tests pass for all supported Python versions.

## <span id="page-16-1"></span>**6.4 Tips**

To run a subset of tests:

```
$ py.test tests.test_code_analysis
```
## <span id="page-16-2"></span>**6.5 Deploying**

A reminder for the maintainers on how to deploy. Make sure all your changes are committed (including an entry in HISTORY.rst). Then run:

```
$ bumpversion patch # possible: major / minor / patch
$ git push
$ git push --tags
```
Travis will then deploy to PyPI if tests pass.

## **SEVEN**

## **HISTORY**

## <span id="page-18-1"></span><span id="page-18-0"></span>**7.1 0.1.0 (2021-04-04)**

• First release on PyPI.

## <span id="page-18-2"></span>**7.2 0.1.3 (2021-04-05)**

• Documentation enhanced.

## **EIGHT**

## **INDICES AND TABLES**

- <span id="page-20-0"></span>• genindex
- modindex
- search

## **PYTHON MODULE INDEX**

#### <span id="page-22-0"></span>c

code\_analysis, [9](#page-12-2)

## **INDEX**

## <span id="page-24-0"></span>C

code\_analysis module, [9](#page-12-3)

## M

module code\_analysis, [9](#page-12-3)